# SFU Two Way Streaming 2.0.248 and later

- [Example source code](#page-2-0)
- [Analyzing the code](#page-2-1)
	- [1. Local variables](#page-2-2)
	- [2. Default configuration](#page-3-0)
	- [3. Object to store current publishing/playback state](#page-3-1)
	- [4. Initialization](#page-5-0)
	- [5. Establishing server connection](#page-5-1)
	- [6. Publishing or playback start after session establishing](#page-6-0)
	- [7. Streams publishing](#page-7-0)
		- [7.1. Media tracks addition to WebRTC connection](#page-8-0)
		- [7.2. Tracks onended event subscription](#page-8-1)
	- [8. Streams playback](#page-9-0)
	- [9. Publishing stopping](#page-9-1)
	- [10. Publish/Play click action](#page-9-2)
	- [11. Stop click actions](#page-10-0)
	- [12. Websocket session disconnection actions](#page-10-1)
	- [13. Helper functions](#page-11-0)
		- [13.1.Start publishing or playback](#page-11-1)
		- [13.2.Stop publishing or playback](#page-11-2)

The example shows how to publish and play a number of streams in one WebRTC connection with simulcast. A room is considered to be a publishing unit, that is, viewers who connect to this room receive all the streams published in it.

On the screenshots below:

- Server url Websocket URL of WCS server
- Room name room name
- Publisher publisher user name

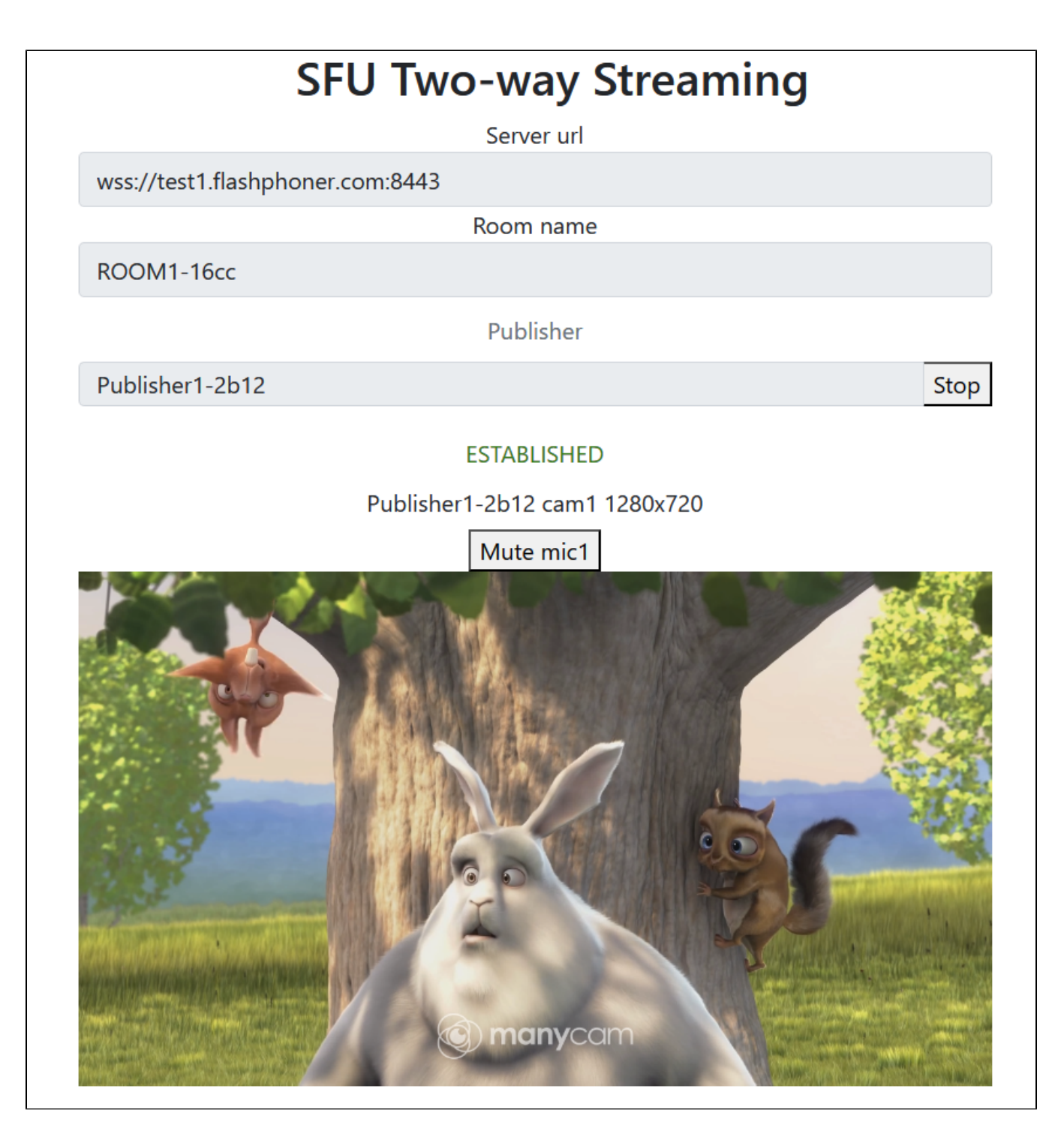

- Player viewer nickname
- 180p send, 360p send, 720p send quality switch buttons
- Track video tracks switch button if there are more than one

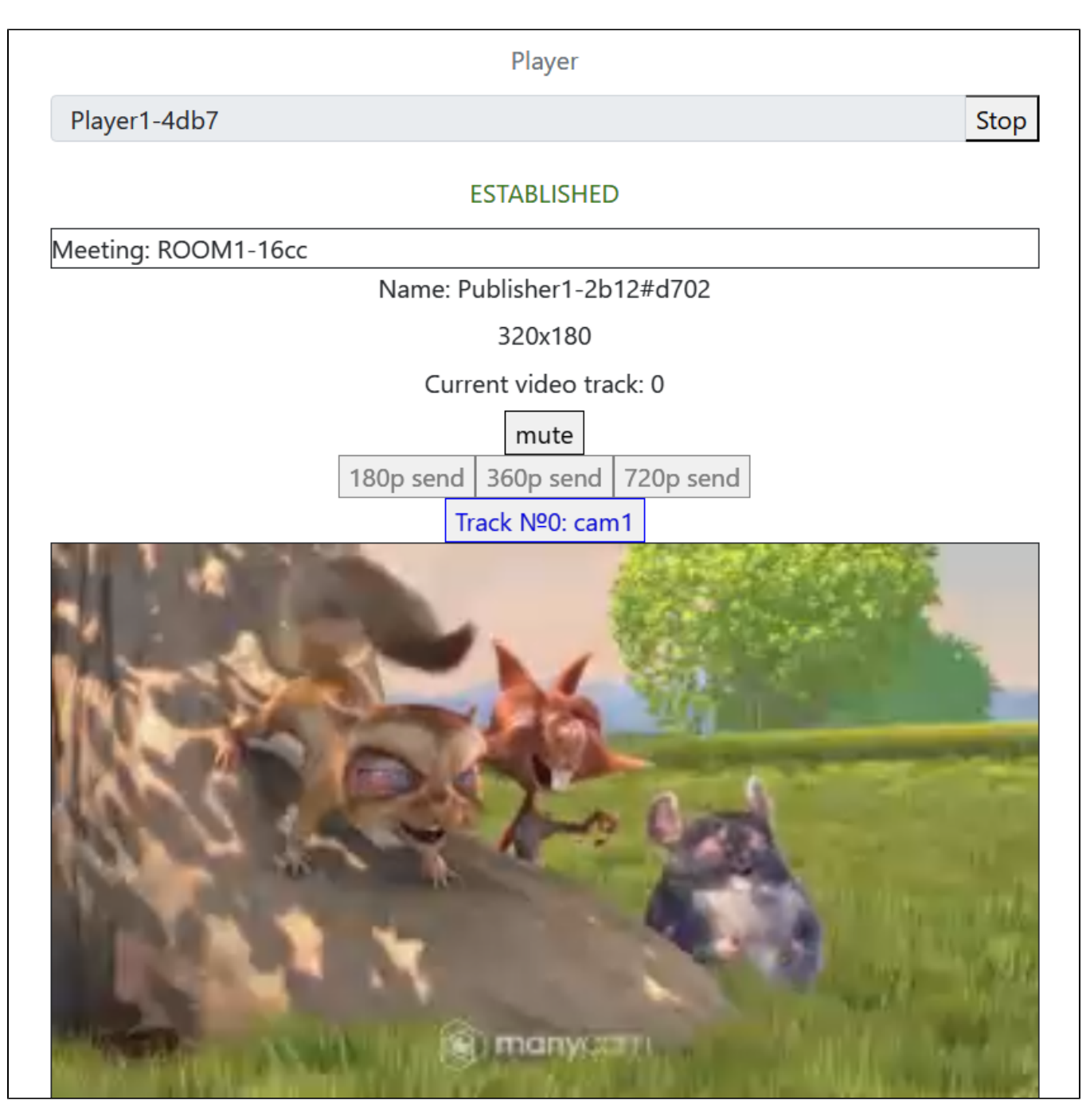

Note that audio tracks are playing in a separateaudiotags.

# <span id="page-2-0"></span>Example source code

The source code consists of the following modules:

- two-way-streaming.html HTML page
- two-way-streaming.css HTML page styles
- two-way-streaming.js main application logic
- config.json client configuration file, contains streams publishing description

# <span id="page-2-1"></span>Analyzing the code

<span id="page-2-2"></span>To analyze the example source code, take the file two-way-streaming.js version available[here](https://github.com/flashphoner/sfu_sdk/blob/8cd27d9e34ca42baf93f47ee979f6d9abeefd615/examples/src/two-way-streaming/two-way-streaming.js)

# 1. Local variables

Local variables declaration to work with constants, SFU SDK, to display video and to work with client configuration

```
code
```

```
const constants = SFU.constants;
const sfu = SFU;
let mainConfig;
let localDisplay;
let remoteDisplay;
let publishState;
let playState;
const PUBLISH = "publish";
const PLAY = "play";
const STOP = "stop";
const PRELOADER_URL="../commons/media/silence.mp3"
```
# <span id="page-3-0"></span>2. Default configuration

Default room configuration and stream publishing configuration to use if there is noconfig.jsonfile found

#### [code](https://github.com/flashphoner/sfu_sdk/blob/8cd27d9e34ca42baf93f47ee979f6d9abeefd615/examples/src/two-way-streaming/two-way-streaming.js#L17)

```
const defaultConfig = {
    room: {
        url: "wss://127.0.0.1:8888",
        name: "ROOM1",
        pin: "1234",
        nickName: "User1",
        failedProbesThreshold: 5,
        pingInterval: 5000
     },
     media: {
        audio: {
             tracks: [
\{ source: "mic",
                     channels: 1
 }
             ]
        },
        video: {
            tracks: Array(1).fill({
                source: "camera",
                width: 1280,
                height: 720,
                codec: "H264",
                constraints: {
                     frameRate: 25
                },
                 encodings: [
                     {rid: "180p", active: true, maxBitrate: 200000, scaleResolutionDownBy: 4},
                     {rid: "360p", active: true, maxBitrate: 500000, scaleResolutionDownBy: 2},
                     {rid: "720p", active: true, maxBitrate: 900000}
                 ],
                 type: "cam1"
             })
        }
     }
};
```
### <span id="page-3-1"></span>3. Object to store current publishing/playback state

The object should keep Websocket session data, WebRTC connection data and room data, and shoukd form HTML tags ids to access them from code

```
const CurrentState = function (prefix) {
   let state = \{ prefix: prefix,
        pc: null,
        session: null,
        room: null,
        display: null,
        roomEnded: false,
         starting: false,
         set: function (pc, session, room) {
            state.pc = pc;
            state.session = session;
             state.room = room;
             state.roomEnded = false;
         },
         clear: function () {
            state.room = null;
             state.session = null;
             state.pc = null;
             state.roomEnded = false;
         },
         setRoomEnded: function () {
             state.roomEnded = true;
         },
         buttonId: function () {
            return state.prefix + "Btn";
         },
         buttonText: function () {
             return (state.prefix.charAt(0).toUpperCase() + state.prefix.slice(1));
         },
         inputId: function () {
            return state.prefix + "Name";
         },
         statusId: function () {
            return state.prefix + "Status";
         },
         formId: function () {
            return state.prefix + "Form";
         },
         errInfoId: function () {
            return state.prefix + "ErrorInfo";
         },
         is: function (value) {
             return (prefix === value);
         },
         isActive: function () {
            return (state.room && !state.roomEnded && state.pc);
         },
         isConnected: function () {
            return (state.session && state.session.state() === constants.SFU_STATE.CONNECTED);
         },
         isRoomEnded: function () {
            return state.roomEnded;
         },
         setStarting: function (value) {
             state.starting = value;
         },
         isStarting: function () {
             return state.starting;
         },
         setDisplay: function (display) {
             state.display = display;
         },
         disposeDisplay: function () {
             if (state.display) {
                 state.display.stop();
                 state.display = null;
             }
         }
     };
```
## <span id="page-5-0"></span>4. Initialization

#### init()[code](https://github.com/flashphoner/sfu_sdk/blob/8cd27d9e34ca42baf93f47ee979f6d9abeefd615/examples/src/two-way-streaming/two-way-streaming.js#L134)

}

The init() function is called on page load and:

```
• initializes state objects
```
- readsconfig.jsonfile or default configuration
- initializes input fields

```
const init = function () {
    let configName = getUrlParam("config") || "./config.json";
     $("#publishBtn").prop('disabled', true);
    $("#playBtn").prop('disabled', true);
    $("#url").prop('disabled', true);
     $("#roomName").prop('disabled', true);
     $("#publishName").prop('disabled', true);
     $("#playName").prop('disabled', true);
    publishState = CurrentState(PUBLISH);
    playState = CurrentState(PLAY);
     $.getJSON(configName, function (cfg) {
       mainConfig = cfg; onDisconnected(publishState);
        onDisconnected(playState);
     }).fail(function (e) {
        //use default config
         console.error("Error reading configuration file " + configName + ": " + e.status + " " + e.statusText)
         console.log("Default config will be used");
         mainConfig = defaultConfig;
        onDisconnected(publishState);
        onDisconnected(playState);
     });
     $("#url").val(setURL());
     $("#roomName").val("ROOM1-" + createUUID(4));
     $("#publishName").val("Publisher1-" + createUUID(4));
     $("#playName").val("Player1-" + createUUID(4));
}
```
## <span id="page-5-1"></span>5. Establishing server connection

connect(), SFU.createRoom() [code](https://github.com/flashphoner/sfu_sdk/blob/8cd27d9e34ca42baf93f47ee979f6d9abeefd615/examples/src/two-way-streaming/two-way-streaming.js#L165)

The connect() function is called by Publish or Play click:

- creates PeerConnection object
- cleans previous session state displayed
- sets up room configuration and creates Websocket session
- subscribes to Websocket session events

```
const connect = async function (state) {
    //create peer connection
   let pc = new RTCPeerConnection();
     //get config object for room creation
    const roomConfig = getRoomConfig(mainConfig);
    roomConfig.url = $("#url").val();
    roomConfig.roomName = $("#roomName").val();
    roomConfig.nickname = $("#" + state.inputId()).val();
     // clean state display items
     setStatus(state.statusId(), "");
   setStatus(state.errInfoId(), "");
     // connect to server and create a room if not
     try {
         const session = await sfu.createRoom(roomConfig);
         // Set up session ending events
        session.on(constants.SFU_EVENT.DISCONNECTED, function () {
             onStopClick(state);
             onDisconnected(state);
             setStatus(state.statusId(), "DISCONNECTED", "green");
         }).on(constants.SFU_EVENT.FAILED, function (e) {
             onStopClick(state);
             onDisconnected(state);
             setStatus(state.statusId(), "FAILED", "red");
             if (e.status && e.statusText) {
                setStatus(state.errInfoId(), e.status + " " + e.statusText, "red");
             } else if (e.type && e.info) {
                 setStatus(state.errInfoId(), e.type + ": " + e.info, "red");
             }
         });
         // Connected successfully
         onConnected(state, pc, session);
        setStatus(state.statusId(), "ESTABLISHED", "green");
     } catch (e) {
        onDisconnected(state);
        setStatus(state.statusId(), "FAILED", "red");
        setStatus(state.errInfoId(), e, "red");
     }
}
```
# <span id="page-6-0"></span>6. Publishing or playback start after session establishing

#### onConnected() [code](https://github.com/flashphoner/sfu_sdk/blob/8cd27d9e34ca42baf93f47ee979f6d9abeefd615/examples/src/two-way-streaming/two-way-streaming.js#L204)

The onConnected() function:

- sets up Stop button click actions
- subscribes to room error events
- calls publishing or playback function

```
const onConnected = function (state, pc, session) {
    state.set(pc, session, session.room());
    $("#" + state.buttonId()).text("Stop").off('click').click(function () {
        onStopClick(state);
    });
     $('#url').prop('disabled', true);
     $("#roomName").prop('disabled', true);
     $("#" + state.inputId()).prop('disabled', true);
     // Add errors displaying
     state.room.on(constants.SFU_ROOM_EVENT.FAILED, function (e) {
        setStatus(state.errInfoId(), e, "red");
       state.setRoomEnded();
        onStopClick(state);
     }).on(constants.SFU_ROOM_EVENT.OPERATION_FAILED, function (e) {
        onOperationFailed(state, e);
     }).on(constants.SFU_ROOM_EVENT.ENDED, function () {
         setStatus(state.errInfoId(), "Room " + state.room.name() + " has ended", "red");
        state.setRoomEnded();
        onStopClick(state);
     }).on(constants.SFU_ROOM_EVENT.DROPPED, function () {
        setStatus(state.errInfoId(), "Dropped from the room " + state.room.name() + " due to network issues", 
"red");
         state.setRoomEnded();
         onStopClick(state);
    });
    startStreaming(state);
}
```
# <span id="page-7-0"></span>7. Streams publishing

publishStreams(), SFURoom.join() [code](https://github.com/flashphoner/sfu_sdk/blob/8cd27d9e34ca42baf93f47ee979f6d9abeefd615/examples/src/two-way-streaming/two-way-streaming.js#L306)

The publishStreams() function:

- initializes a basic HTML container tag to display local video
- gets local media access accorging to configuration file
- adds media tracks to WEbRTC connection
- joins the room on server

```
const publishStreams = async function (state) {
    if (state.isConnected()) {
         //create local display item to show local streams
        const display = initLocalDisplay(document.getElementById("localVideo"));
        state.setDisplay(display);
        try {
             //get configured local video streams
            let streams = await getVideoStreams(mainConfig);
            let audioStreams = await getAudioStreams(mainConfig);
             if (state.isConnected() && state.isActive()) {
                 //combine local video streams with audio streams
                 streams.push.apply(streams, audioStreams);
               let config = \{\};
                 //add our local streams to the room (to PeerConnection)
                 streams.forEach(function (s) {
                     let contentType = s.type || s.source;
                     //add local stream to local display
                    display.add(s.stream.id, $(""" + state.inputId()) .val(), s.stream, contentType);
                     //add each track to PeerConnection
                     s.stream.getTracks().forEach((track) => {
                         config[track.id] = contentType;
                         addTrackToPeerConnection(state.pc, s.stream, track, s.encodings);
                         subscribeTrackToEndedEvent(state.room, track, state.pc);
                     });
                 });
                 //start WebRTC negotiation
                 await state.room.join(state.pc, null, config);
 }
         } catch (e) {
            if (e.type === constants.SFU_ROOM_EVENT.OPERATION_FAILED) {
                 onOperationFailed(state, e);
             } else {
                 console.error("Failed to capture streams: " + e);
                 setStatus(state.errInfoId(), e.name, "red");
                 onStopClick(state);
 }
        }
    }
}
```
## <span id="page-8-0"></span>7.1. Media tracks addition to WebRTC connection

addTrackToPeerConnection(), PeerConnection.addTransceiver() [code](https://github.com/flashphoner/sfu_sdk/blob/8cd27d9e34ca42baf93f47ee979f6d9abeefd615/examples/src/two-way-streaming/two-way-streaming.js#L385)

```
const addTrackToPeerConnection = function(pc, stream, track, encodings) {
    pc.addTransceiver(track, {
        direction: "sendonly",
         streams: [stream],
         sendEncodings: encodings ? encodings : [] //passing encoding types for video simulcast tracks
     });
}
```
## <span id="page-8-1"></span>7.2. Tracks onended event subscription

subscribeTrackToEndedEvent(), MediaTrack.addEventListener(), SFURoom.updateState() [code](https://github.com/flashphoner/sfu_sdk/blob/8cd27d9e34ca42baf93f47ee979f6d9abeefd615/examples/src/two-way-streaming/two-way-streaming.js#L366)

```
const subscribeTrackToEndedEvent = function (room, track, pc) {
     track.addEventListener("ended", async function () {
         //track ended, see if we need to cleanup
        let negotiate = false;
        for (const sender of pc.getSenders()) {
             if (sender.track === track) {
                 pc.removeTrack(sender);
                 //track found, set renegotiation flag
                 negotiate = true;
                 break;
 }
 }
         if (negotiate) {
             //kickoff renegotiation
             await room.updateState();
         }
     });
};
```
## <span id="page-9-0"></span>8. Streams playback

#### playStreams(), SFURoom.join() [code](https://github.com/flashphoner/sfu_sdk/blob/8cd27d9e34ca42baf93f47ee979f6d9abeefd615/examples/src/two-way-streaming/two-way-streaming.js#L346)

The playStreams() function:

- $\bullet$  initializes a base container tag to display incoming media streams
- joins to the room on server

```
const playStreams = async function (state) {
     if (state.isConnected() && state.isActive()) {
         try {
             //create remote display item to show remote streams
             const display = initDefaultRemoteDisplay(state.room, document.getElementById("remoteVideo"), null, 
null);
             state.setDisplay(display);
             //start WebRTC negotiation
            await state.room.join(state.pc, null, null, 1);
         } catch (e) {
             if (e.type === constants.SFU_ROOM_EVENT.OPERATION_FAILED) {
                 onOperationFailed(state, e);
             } else {
                 console.error("Failed to play streams: " + e);
                 setStatus(state.errInfoId(), e.name, "red");
                 onStopClick(state);
             }
        }
    }
}
```
# <span id="page-9-1"></span>9. Publishing stopping

state.disposeDisplay() [code](https://github.com/flashphoner/sfu_sdk/blob/8cd27d9e34ca42baf93f47ee979f6d9abeefd615/examples/src/two-way-streaming/two-way-streaming.js#L287)

```
const disposeStateDisplay = function (state) {
     state.disposeDisplay();
}
```
# <span id="page-9-2"></span>10. Publish/Play click action

onStartClick(), playFirstSound(), connect() [code](https://github.com/flashphoner/sfu_sdk/blob/8cd27d9e34ca42baf93f47ee979f6d9abeefd615/examples/src/two-way-streaming/two-way-streaming.js#L247)

The onStartClick() function:

validates input fields

- in Safari browser, calls playFirstSound() before playback to automatically play incoming audio
- calls connect() function

```
const onStartClick = function (state) {
    if (validateForm("connectionForm", state.errInfoId())
         && validateForm(state.formId(), state.errInfoId())
        && validateName(state, state.errInfoId())) {
        state.setStarting(true);
         let otherState = getOtherState(state);
         $("#" + state.buttonId()).prop('disabled', true);
         // Disable other session button to prevent a simultaneous connections
         if (!otherState.isStarting()) {
             $("#" + otherState.buttonId()).prop('disabled', true);
 }
         if (state.is(PLAY) && Browser().isSafariWebRTC()) {
             playFirstSound(document.getElementById("main"), PRELOADER_URL).then(function () {
                 connect(state);
             });
         } else {
             connect(state);
         }
     }
}
```
# <span id="page-10-0"></span>11. Stop click actions

onStopClick(), Session.disconnect() [code](https://github.com/flashphoner/sfu_sdk/blob/8cd27d9e34ca42baf93f47ee979f6d9abeefd615/examples/src/two-way-streaming/two-way-streaming.js#L278)

The onStopClick() function:

- stops playback or publishing
- disconects Websocket session

```
const onStopClick = async function (state) {
    state.setStarting(false);
    disposeStateDisplay(state);
    if (state.isConnected()) {
        $("#" + state.buttonId()).prop('disabled', true);
         await state.session.disconnect();
        onDisconnected(state);
     }
}
```
# <span id="page-10-1"></span>12. Websocket session disconnection actions

onDisconnected() [code](https://github.com/flashphoner/sfu_sdk/blob/8cd27d9e34ca42baf93f47ee979f6d9abeefd615/examples/src/two-way-streaming/two-way-streaming.js#L231)

The onDisconnected() functions:

- sets up Publish/Play click actions
- enables Server url and Room name fields access, if there's no parallel session

```
const onDisconnected = function (state) {
    state.clear();
    $("#" + state.buttonId()).text(state.buttonText()).off('click').click(function () {
        onStartClick(state);
    }).prop('disabled', false);
    $("#" + state.inputId()).prop('disabled', false);
     // Enable other session buttons
    let otherState = getOtherState(state);
    if (!otherState.session) {
         $("#" + otherState.buttonId()).prop('disabled', false);
        $("#" + otherState.inputId()).prop('disabled', false);
        $('#url').prop('disabled', false);
        $("#roomName").prop('disabled', false);
     }
}
```
# <span id="page-11-0"></span>13. Helper functions

# <span id="page-11-1"></span>13.1.Start publishing or playback

startStreaming() [code](https://github.com/flashphoner/sfu_sdk/blob/8cd27d9e34ca42baf93f47ee979f6d9abeefd615/examples/src/two-way-streaming/two-way-streaming.js#L291)

```
const startStreaming = function(state) {
    if (state.is(PUBLISH)) {
        publishStreams(state);
     } else if (state.is(PLAY)) {
        playStreams(state);
     }
}
```
# <span id="page-11-2"></span>13.2.Stop publishing or playback

state.display.stop() [code](https://github.com/flashphoner/sfu_sdk/blob/8cd27d9e34ca42baf93f47ee979f6d9abeefd615/examples/src/two-way-streaming/two-way-streaming.js#L121)

```
const CurrentState = function (prefix) {
    let state = {
         ...
         disposeDisplay: function () {
             if (state.display) {
                 state.display.stop();
                 state.display = null;
             }
         }
     };
     return state;
}
```